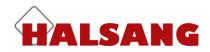

# **Monitoring System**

**Customer Manual** 

Version 1.2, 2018-03-23

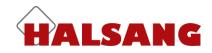

## Access control

In order to change a device's settings, you must be connected to it. Select the device you wish to change from the list and click on *Connect*.

| Tree view List view                  | Info Access Log Map Settings                                                                                                    | Status Advanced                                                                                                    |
|--------------------------------------|----------------------------------------------------------------------------------------------------|----------------------------------------------------------------------------------------------------|
| My units<br>- Customer 1<br>Device 1 | Name Device 1   Address Energigatan 10 B   Zip code 434 37   City Kungsbacka   Country Sweden   Comments Comments   Apr: m2m tele2.com   Phone number +37283237652   Product SMS-transceiver W4   Firmware 1.0.0.1486 | Circuit Breaker OK<br>Out 1<br>Power OK<br>Signal level<br>Updated: 9/21/17<br>Time: 7:34:05 AM GMT<br>Disconnected |
|                                      | Edit Info Share device                                                                                                    | Connect                                                                                                    |

When the device is online, there will be a black dot in the *Device* icon and the word *Connected* will appear in the *Status* box.

| Tree view List view                    | Info Access Log Map Settings                                                                                                    | Status Advanced                                                                                                    |
|----------------------------------------|----------------------------------------------------------------------------------------------------|----------------------------------------------------------------------------------------------------|
| My units<br>- Customer 1<br>- Divice 1 | Name Device 1   Address Energigatan 10 B   Zip code 434 37   City Kungsbacka   Country Sweden   Comments Apn:   Phone number +37283237652   Product SMS-transceiver W4   Firmware 1.0.0.1486 | Circuit Breaker OK<br>Out 1 Off<br>Out 2 Off<br>Power OK<br>Signal level 25 (31)<br>Updated: 9/21/17<br>Time: 8:28:38 AM GMT<br>Connected |
|                                        | Edit Info Share device                                                                                                    | Command                                                                                                    |
|                                        |                                                                                                    | Save and send configuration                                                                                                    |
|                                        |                                                                                                    | Update status                                                                                                    |
|                                        |                                                                                                    | Out 1 Out 2                                                                                                    |
|                                        |                                                                                                    | Service done!                                                                                                    |
|                                        |                                                                                                    | Disconnect                                                                                                    |

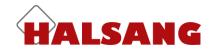

The settings for the device's access control can be found under the *Access* tab. Control is activated by default. If you wish to deactivate it, simply click on the box to uncheck it. This means that absolutely anyone will be able to call the device to activate a relay output or send a status request by text message.

| Info | Acces        | s Log    | Мар | Settings |  |  |  |  |  |  |
|------|--------------|----------|-----|----------|--|--|--|--|--|--|
| Acce | ess list     | Call log |     |          |  |  |  |  |  |  |
|      | Cess Control |          |     |          |  |  |  |  |  |  |

You can add up to 1024 names and telephone numbers to the access list. To add a new record, complete the fields under *New access record* and then click on *Add to list*. Remember that you must always include the country code (+46) for all telephone numbers.

Click on the *SMS* (text message) check box if you want that person to be able to manage and query the device via text message.

This box must be checked in order for the device to respond to texts from that number.

The Annual timer bar can be expanded to show the contents of each schedule.

The schedule you choose determines when you will have access to and can manage the functions. Find out more about the *Annual timer* function and how to change the settings under the heading <u>Annual timer</u>. Here you can only view the *Annual timer* settings, not change them.

| Info              | Access                      | Log      | Мар    | Settings |         |     |        |       |      |   |
|-------------------|-----------------------------|----------|--------|----------|---------|-----|--------|-------|------|---|
| Acce              | ss list                     | Call log |        |          |         |     |        |       |      |   |
| Acc               | ess Contr                   | ol       |        |          |         |     |        |       |      |   |
| Yearly            | y Time Sw                   | vitch    |        |          |         |     |        |       | . (• | ) |
| Access<br>Entries | <b>i list</b><br>: 0 (max 1 | 024)     |        |          |         |     |        |       |      | - |
| New               | access er                   | ntry     |        |          |         |     |        |       |      |   |
| Name              |                             |          | Number |          | Program | SMS | Notes  |       |      |   |
| John              | Doe                         |          | +3712  | 3456789  | 1 ~     |     | Custon | ner 1 |      |   |
| Add               | to list                     | Reset    |        |          |         |     |        |       |      |   |
| Name              |                             | Number   |        | Program  | ~       | SM  | S      | Notes |      |   |
| No acc            | ess entrie                  | s        |        |          |         |     |        |       |      |   |

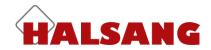

When new access records have been added to the list, you <u>must</u> click on *Save and send configuration* to send the new settings to the device. Make a habit of clicking on *Save and send configuration* every now and then, as the device automatically disconnects after a period of inactivity.

| nfo Acce       | ss Log   | Map S      | Settings            |               |                   |          | Status        | Advanced           |
|----------------|----------|------------|---------------------|---------------|-------------------|----------|---------------|--------------------|
| Access list    | Call log |            |                     |               |                   | 8        | Circuit Breat | ker OK             |
| -              |          |            |                     |               |                   |          | Out 1         | Off                |
| Access Co      | ntrol    |            |                     |               |                   |          | Out 2         | Off                |
| Yearly Time    | Switch   |            |                     |               |                   | +        | Power         | ОК                 |
|                |          |            |                     |               |                   |          | Signal level  | 25 (31)            |
| ccess list     |          |            |                     |               |                   |          | Updated:      | 9/21/17            |
| ntries: 1 (max | (1024)   |            |                     |               |                   |          | Time:         | 8:28:38 AM GMT     |
|                |          |            |                     |               |                   |          | Time.         | 0.20.00 AM OMT     |
| New access     | entry    |            |                     |               |                   |          | Connected     |                    |
| lame           |          | Number     | Prog                | gram SMS No   | tes               |          |               |                    |
|                |          | Required f | field* 1            | /             |                   |          | Command       | 1                  |
|                |          | Access     | entry added to th   | e list        |                   |          |               |                    |
| Add to list    | Reset    |            |                     |               |                   |          | Save and      | send configuration |
|                |          | On't fo    | rget to click on "S | Save and send | d configuration"! | <b>`</b> |               |                    |
|                |          |            |                     |               |                   |          | U             | pdate status       |
| lame           | Number   |            | Program             | SMS           | Notes             |          |               |                    |
|                |          |            |                     | v v           |                   |          | Out 1         | l Out 2            |
|                |          | 6700       | 1                   |               | Customer 1        | 1        |               |                    |
| ohn Doe        | +3712345 | 0109       |                     | L             |                   |          |               | ervice done!       |

You can click on the headings to sort the records by column. You can also enter seachwords for each column, which makes it easier to find a specific user.

To edit a record, click on the pen to the far right. This will open a pop-up window in which you can make changes.

| Name     | Number       | Program | SMS                 | Notes      |  |
|----------|--------------|---------|---------------------|------------|--|
|          |              |         | <ul><li>✓</li></ul> |            |  |
| John Doe | +37123456789 | 1       |                     | Customer 1 |  |

Once you have updated the access record, click on *Update*. Don't forget to click *on Save and send configuration* to send the changes to the device.

| Editera access-pos | t            |                   |   |
|--------------------|--------------|-------------------|---|
| Name               | Number       | Program SMS Notes |   |
| John Doe           | +37123456789 | 1 V Customer 1    |   |
| Update             | Cancel       | Delete from list  | > |
| <b>`</b>           |              |                   |   |

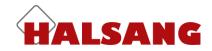

## **Call logging**

All incoming calls are logged and listed in the Monitoring System. You can sort these by clicking on the column headings. The most recent 50 events are listed. Click on *Show full history* to see all stored data. Once this is checked, you also have the option of using the search box for specific users, numbers, etc. You can also export the log data as CSV or XLS files. If someone who is not on the access list has called the device, their caller ID will be displayed instead of a name.

*Update* collects updated information from the device (if it is <u>online</u>). *Delete* clears the log, once it has exported and stored a list (in case you need it at a later date).

| Info  | Access     | Log      | Мар        | Settings |            |            |
|-------|------------|----------|------------|----------|------------|------------|
| Aco   | cess list  | Call log |            |          |            |            |
| De    | elete      | Refresh  | CSV        | 'Export  | XLS Export |            |
| 1 rec | ords       | Sho      | w full his | tory     |            |            |
| #     | Date       | Tin      | ne         | Name / N | umber      | Notes      |
| 1     | 2017-09-21 | 10:4     | 40:06      | John Doe |            | Customer 1 |

### Annual timer

Under the *Annual timer* tab you can define up to five different timing schedules. Each schedule has one or more 'track', which you can use to customise the schedule. Each track begins and ends at midnight, so if you want to set up a schedule that begins before and ends after midnight, you have to use two tracks, with one ending at 12.00 midnight and the other starting at 00.00 the next morning. Each day begins at 00.00 am and ends at 12.00 midnight (24.00).

#### The schedule can be used for 3 different functions:

For restricting incoming calls and text messages controlling the outputs.

For preventing the device from sending text messages.

For automatic control of the relay outputs according to a particular schedule.

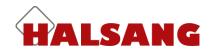

| Inputs   | Outputs        | Counter | Headin | gs    | Year         | ly Ti        | me           | Swit         | tch          |              |              |              |
|----------|----------------|---------|--------|-------|--------------|--------------|--------------|--------------|--------------|--------------|--------------|--------------|
| cheme fo | or Yearly Time | Switch  |        |       |              |              |              |              |              |              |              |              |
| Program  | Title          |         | Start  | Stop  | М            | Tu           | W            | Th           | F            | Sa           | Su           | Н            |
| 1        | Always         |         | 00:00  | 24:00 | $\checkmark$ | $\checkmark$ | $\checkmark$ | $\checkmark$ | $\checkmark$ | $\checkmark$ | $\checkmark$ | ~            |
| 2        | Office hours   | ;       | 08:00  | 17:00 | ~            | $\checkmark$ | $\checkmark$ | ~            | $\checkmark$ |              |              |              |
| 3        | Off hours      |         | 17:00  | 24:00 | ~            | $\checkmark$ | 4            | 1            | 4            |              |              |              |
|          |                |         | 24:00  | 08:00 | ~            | ~            | $\checkmark$ | ~            | ~            |              |              |              |
|          |                |         | 00:00  | 24:00 |              |              |              |              |              | $\checkmark$ | $\checkmark$ | $\checkmark$ |
| 4        |                |         | 08:00  | 17:00 | ~            | $\checkmark$ | 4            | ~            |              |              |              |              |
|          |                |         | 08:00  | 13:00 |              |              |              |              | $\checkmark$ |              |              |              |
|          |                |         | 10:00  | 14:00 |              |              |              |              |              | $\checkmark$ | $\checkmark$ |              |
|          |                |         | 10:00  | 12:00 |              |              |              |              |              |              |              | $\checkmark$ |
|          |                |         | 00:00  | 24:00 |              |              |              |              |              |              |              |              |
| 5        |                |         | 00:00  | 24:00 |              |              |              |              |              |              |              |              |
|          |                |         | 00:00  | 24:00 |              |              |              |              |              |              |              |              |
|          |                |         | 00:00  | 24:00 |              |              |              |              |              |              |              |              |
|          |                |         | 00:00  | 24:00 |              |              |              |              |              |              |              |              |
|          |                |         | 00:00  | 24:00 |              |              |              |              |              |              |              |              |
|          |                |         |        |       |              |              |              |              |              |              |              |              |

To configure public, national, religious and bank holidays, expand the *Bank holidays* title bar by clicking on the + sign. We have already added a list of Swedish bank holidays, so all you have to do is add or remove holidays from the list. <u>Note! The device must be online in order to edit the holidays list</u>.

| Holidays  |                           |     | -      |
|-----------|---------------------------|-----|--------|
| New holid | ay                        |     |        |
| Date      | Title                     |     |        |
|           |                           | Add |        |
| Date      | Title                     |     | Delete |
| 1/1/17    | Nyårsdagen (söndag)       |     | ×      |
| 1/6/17    | Trettondedag jul (fredag) |     | ×      |
| 4/14/17   | Långfredagen (fredag)     |     | ×      |
| 4/15/17   | Påskafton (lördag)        |     | ×      |
| 4/16/17   | Påskdagen (söndag)        |     | ×      |
| 4/17/17   | Annandag påsk (måndag)    |     | ×      |
|           |                           |     |        |